1. Right click on the "Data Logger PC Utility" from Star menu and then select "Properties".

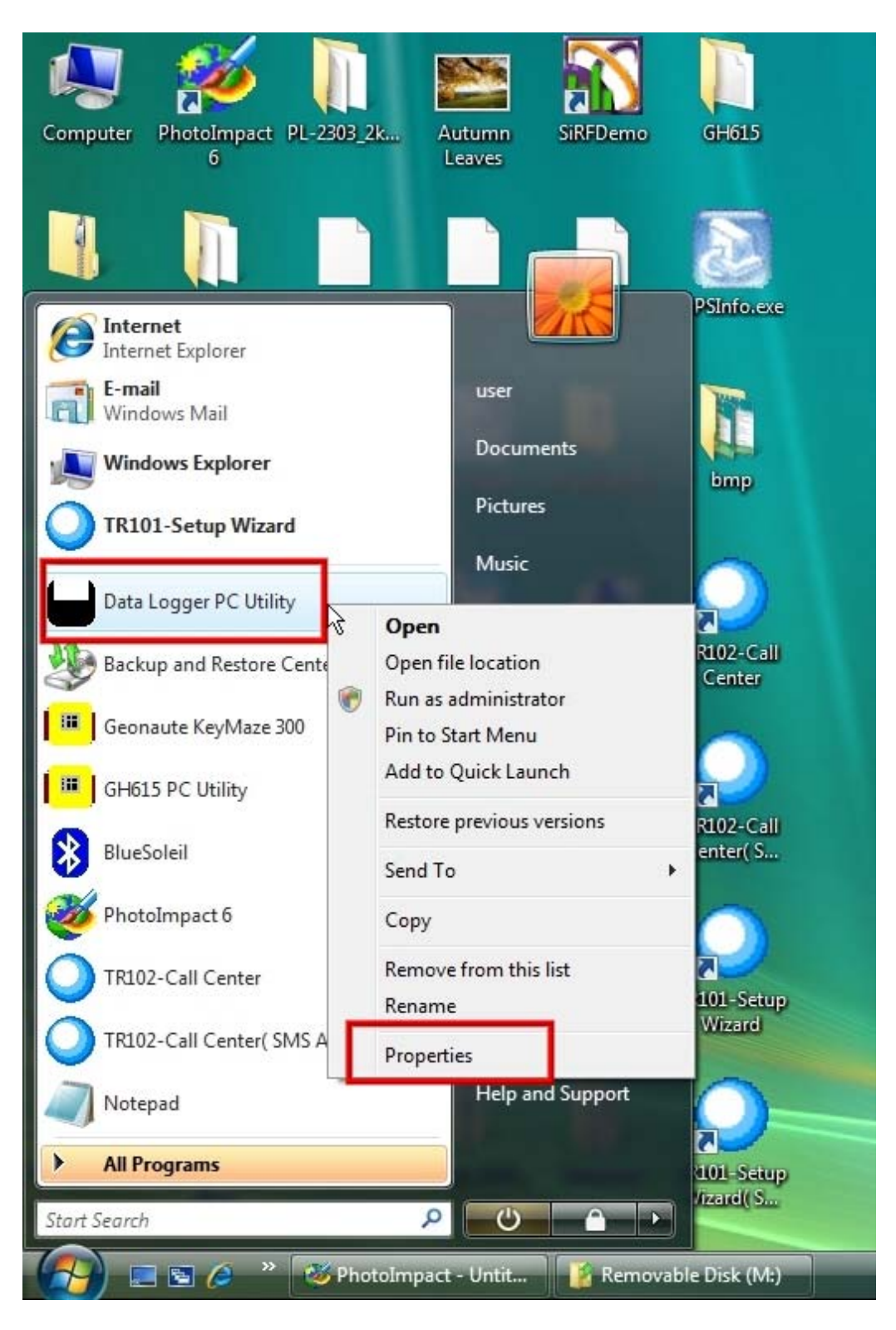

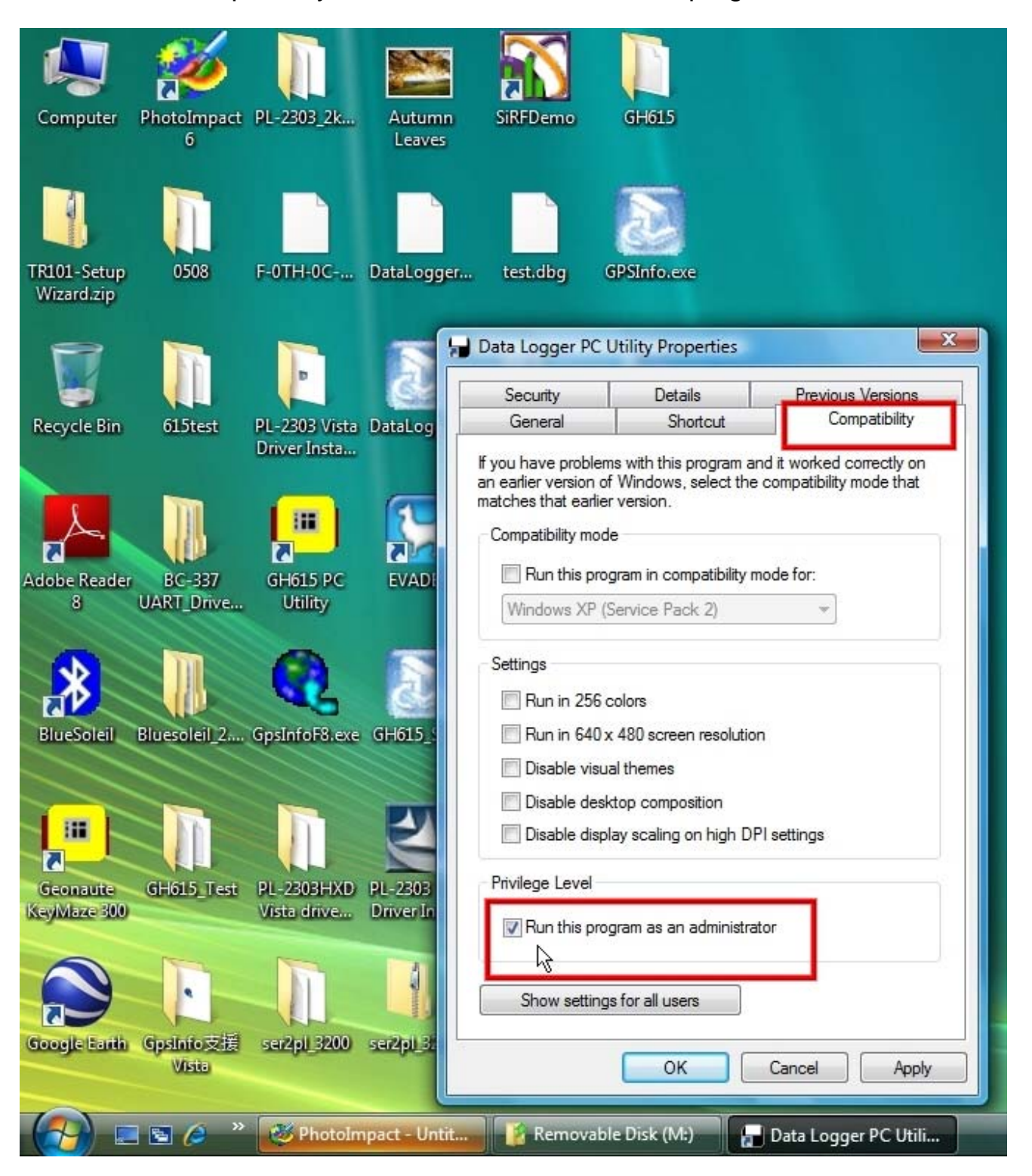

2. Click the "Compatibility" tab and check the "Run this program as an administrator".